## © Revista Minerla y Geologla, 2-85

# $CDU : 535:33:543.51 : 681:34 (729.1)$

# APLICACION DE LA COMPUTACION DIGITAL AL ANALISIS ESPECTRAL DE EMISION

Lic. Allan Pierre, Instituto Superior Minero Metalurgico. Ing. Jorge Ricardo P. Universidad de Oriente. C.Dr. Margarita Cobas A. Universidad de Oriente.

#### **RESUMEN**

#### **ABSTRACT**

Se presenta un programa diseñado para una computadora IRIS - 10 de 32 K-octetos de memoria, el cual realiza la mayoría de Las operaciones de rutina que se llevan a cabo en el análisis espectral de emisión, cuando se usa registro fotográfico.

El programa SPECTRAL-UNO incluye las siguientes subrutinas: calibración de la emisión. cálculo de la intensidad relativa. construcción del gráfico de graduación, tratamiento estadístico de los resultados y de manera opcional el cálculo de los parametros del plasma.

It is presented a program designed for an IRIS-10 computer of 32 (K-octetos) of memory, which carries out the majority of routine operations practised in the. spectral emission analysis, while using a photographic recorder.

The SPECTRAL-I program includes the following subroutines: calibration of emulsion, estimation of relative intensity, construction of grading diagram, statistical treatment of results, and optionally, estimation of plasma parameters.

# INTRODUCCION

Probablemente el método fotográfico en el cual el receptor de la emisión es la fotoemulsión. sea hoy el más extendido, si se tiene en cuenta, en primer lugar que la placa fotográfica registra simultaneamente una amplia región del espectro, con lo cual la información brindada es considerablemente amplia. es posible acumularla y permite además realizar investigaciones relacionadas con el estudio detallado de la estructura de un sector del espectro o determinar los parametros de la fuente de excitación a través de la radiación luminosa emitida.

El sistema compuesto por el registro fotográfico y el procesamiento de la data experimental mediante una computadora. ofrece una combinación acertada de la capacidad integral y el gran número de elementos registrados simultáneamente por la placa fotográfica con la velocidad que confiere al proceso de cálculo el uso de una computadora.

Las posibilidades generales de las computadoras han hecho que su uso en análisis espectral de emisión se extienda, su mayor aplicación está en la calibración de la emulsión fotográfica  $[4-7]$  . Aunque también se han hecho programas que realizan la tarea analítica completa  $[a_{-2}]$  : en nuestro país se tienen re-

132

133

ferencias de algunos trabajos realizados en esta línea [6]

En este trabajo es presentado un programa que permite procesar la data experimental correspondiente a analisis cuantitativos realizados por espectroscopia de emisión con registro fotográfico, empleando el método de Churchill para la calibración de la emulsión y el método del gráfico independiente en la construcción del gráfico de graduación.

E1 programa SPECTRAL-I concebido para una computadora IRIS-10 de 32 K octetos de memoria y escrito en lenguaje FORTRAN-10 H permite realizar todas las operaciones que se hacen usualmente en la elaboración de los resultados de manera rápida y precisa mediante subrutinas independientes destinadas a tal efecto.

El programa fuente ocupa un espacio en memoria disponible de 29 K octetos sin área COMMON y un total de 260 instrucciones.

SPECTRAL-I tiene la posibilidad de usarse en computadoras que tengan compilador FORTRAN-IV y además si la memoria libre disponible de un ordenador dado no es suficiente, el programa puede segmentarse de manera que pueda ser ejecutado por partes, ya que su estructura en forma de subrutinas independientes entre si permite tales posibilidades.

Un análisis detallado de los distintos métodos para calibrar la emulsiÓn nos llevó a elegir una variante del método de "pares de lineas" desarrollado por Churchill [3 ] para emplearlo en nuestro trabajo, debido principalmente a que la forma de la curva preliminar o precurva obtenida por este método se puede ajustar a una ecuación empírica en todo el intervalo deseado, cosa ésta muy necesaria cuando se trata de hallar la relación funcional existente entre el ennegrecimiento de los pasos de distintas tramitancias de un atenuador escalonado cuando con él se fotografían varias líneas de un espectro.

### **SUBRUTINAS**

Calibracion de la emulsion

Esto no es posible, por ejemplo, en el caso de emplearse el método de TÖRÖK-KASSELMAM, el cual a pesar de ser un método usado corrientemente por sus buenos resultados, la precurva que origina no responde a una relación funcional en todo el intervalo de trabajo y para ajustarla a una ecuaciÓn emplrica hay que ajustarla por tramos, también la facilidad de programar el proceso iterativo de hallar los puntos de la curva caracterÍstica por este método lo hacen ser el más adecuado para nuestro mo-

Para ver que polinomio resultaba más adecuado para la representadelo matemático.  $\qquad \qquad \text{ción de la relación funcional de}$ 

los puntos de la preourva, probamos distintos ajustes con polinomios de primero a cuarto grado y evalúamos la bondad del ajuste, mediante el coeficiente de correlación generalizado para re $lationales$   $[10]$  ; en la tabla 1 se muestran dichos coeficientes.

La precurva se obtiene ajustando mediante el método de los mínimos cuadrados una curva polinÓmica de grado superior al conjunto de datos experimentales. El método de cálculo empleado<br>por nosotros para la resolución del sistema de ecuaciones que arribamos después de aplicar el criterio de los mÍnimos cuadrados, es el método de eliminación de Gauss [9] y Goldon que permite encontrar una solución exacta en un número finito de operaciones aritméticas.

Puede observarse que los mejores coeficientes (con cuatro cifras like the second control of the second control of the second control of the second control of the second control of the second control of the second control of the second control of the second control of the second control significativas) se obtienen para las curvas de tercero y cuarto grado, pero el polinomio de cuarto orden "zigzaguea" entre los puntos experimentales, no teniendo as! la suavidad requerida por la curva ajustada, cosa esta \ señalada ya  $\begin{bmatrix} 4 \end{bmatrix}$ , debido a que la dispersión de los puntos experimentales es superior al<br>error con que el método de los mlnimos cuadrados aproximan el referido polinomio, por lo que escogimos el de tercer orden ya que además de lo antes mencionado, esta ecuación es la que mejor ajuste presenta en la base de la curva.  $(fig.1)$ .

La elecciÓn de este método para resolver nuestro sistema está basada en que es un sistema denso y consta de un pequeño número de ecuaciones, (el trabajo está proporcional al cubo del número de ecuaéiones). En este caso un método iterativo como el de r.auss-Seidel no aporta mucho ya que en el mismo el trabajo es proporcional al cuadrado del número de ecuaciones por iteración y tiene un error por truncamiento que podría ser significativo. en nuestro caso se mostrará más adelante que el método de la [3) eliminación no introduce errores por redondeo apreciable. La forma funcional de la curva de calibración de la emulsión se ha discutido ampliamente en trabajos tales como [1] y [11] .

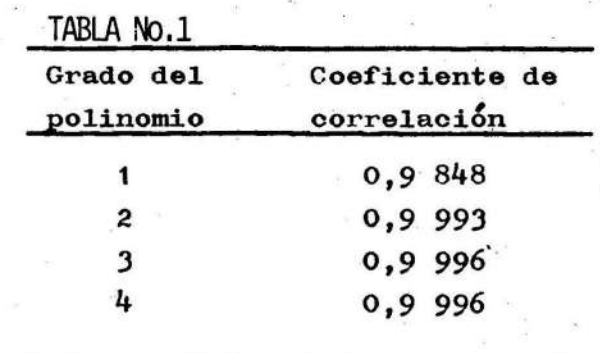

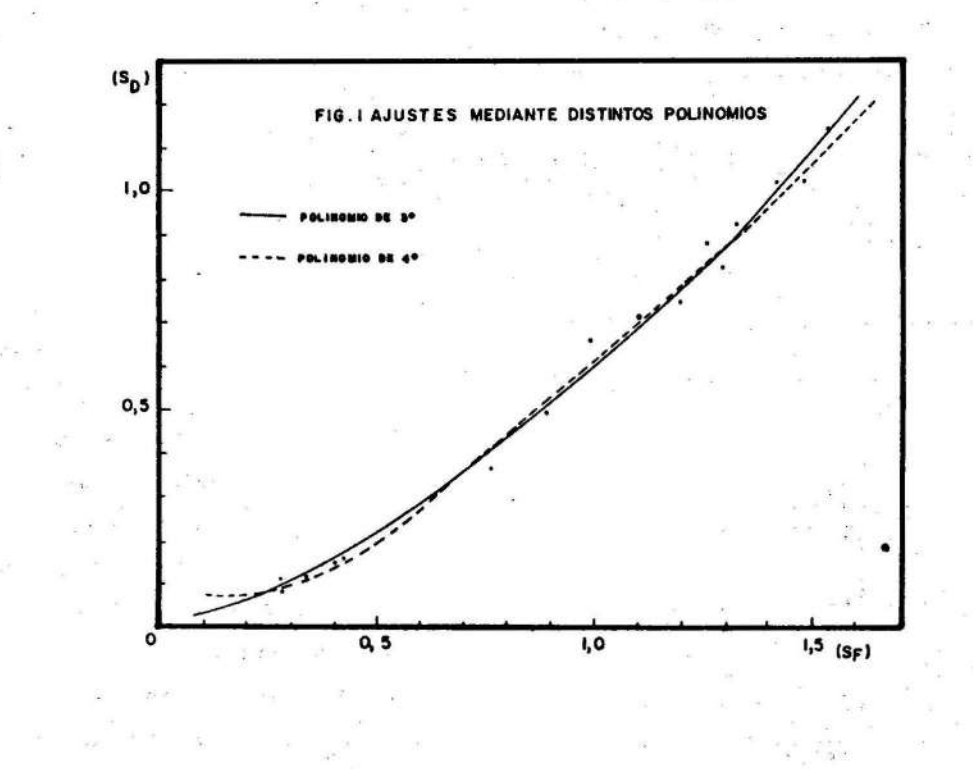

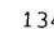

 $135$ 

A partir de los coeficientes proporcionados por el ajuste de la precurva obtenemos la ecua $o<sub>1</sub>ón:$ 

- Donde:
	- $S_f$  es el ennegrecimiento del paso de tramitancia y
	- $S_A$  es del de menor, ahora se procede a aplicar el mètodo de Churchill realizando las sucesivas iteraciones:

 $S_{\hat{d}}(i + 1) = S_{\hat{f}}(i)$ 

Desde el valor fijado de ennegrecimiento  $S_{max}$  hasta un valor mínimo S<sub>min</sub> plenamente también fijado, obteniendose así las ordenadas de la curva característica cuyas abcisas estarán esparcidas a intervalos iguales en función de la tramitancia de los pasos del atenuador usado, tal como se muestra en la fig.2, donde Y son las intensidades de las lineas y m la relación de tramitancia entre los pasós del atenuador usado.

> FIG. 2. CONSTRUCCION DE LA CURVA CARACTERISTICA POR EL METODO DE CHURCHILL

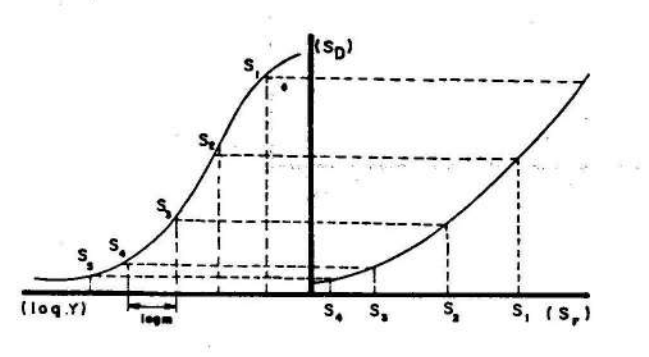

A partir de aquí se obtienen mediante la subrutina CALIBR los puntos de la curva característica correspondientes a cada placa. los cuales se transfieren al programa principal, en forma de arreglos bidimensionales para su posterior utilización en la conversión de los valores de ennegrecimientos correspondientes a las lineas analiticas.

Conversión de los valores de ennegrecimiento a intensidades

Para la conversión de los ennegrecimientos de las líneas analíticas y de referencias a sus valores de intensidades correspondientes, mediante la calibración de la emulsión hecha a través de la curva característica es necesario tener de forma explícita la relación funcional entre  $log Y = f(S)$ ; pero la curva característica da precisamente la relación inversa, es decir  $S = f (log Y)$ , por lo cual no es factible intentar un ajuste mediante un polinomio como sugiere [4], ya que el despeje de la variante log Y en función de, S complicaría extraordinariamente el pregrama, pues se tendrían que calcular las raíces de un polinomio de tercer grado, cosa no siempre posible de hacer de manera sencilla. la solución más acertada parece ser el recurso de la interpolación la cual es realizada de forma lineal.

Gràfico de graduación

Para la construcción del gráfico de graduación se emplea el 11amado "método del gráfico independiente" que trabaja con las coordenadas

$$
Y = \log \frac{Y_a}{Y_r}
$$

Donde  $Y_{p}$  e  $Y_{r}$  son las intensidades de las lineas analiticas y de referencia respectivamente contra log C, siendo C la concentración del elemento dado en los patrones. Este método tiene la gran ventaja de que debido a que se trabaja con las intensidades de las lineas independiza el gráfico de graduación de las propiedades de la fotoemulsion permitiendo así registrar muestras y patrones en placas diferentes.

El algoritmo de cálculo de esta subrutina se reduce a encontrar la relación funcional existente entre las variables escogidas. relación esta que en la mayoría de los casos de interés práctico es lineal, por tanto la primera parte se reduce a encontrar la recta mínimo cuadrática asociada a los valores de I y log C dados; con los valores de intercepto a pendiente b encontrados se realiza una sustitución inversa en la ecuación de LOMAKIN-SCHEIBE encontrandose el valor de concentración de la muestra j-esima mediante:

136

$$
C_{1} = 10^{(I_{j}-a) / b}
$$

Donde:

el sublndice i caracteriza la muestra y el j las repeticiones, corriendo cada uno hasta m y n respectivamente y  $X_i$ , representa el<br>valor de la medición individual y  $\bar{x}_i$  el valor medio de muestra.

En la aplicación de la fórmula anterior hay que tener en cuenta que las varianzas individuales de cada grupo de mediciones correspondientes a una muestra cumplan la condición de homogeneidad, cuestión que en la práctica del análisis espectral si la variación del intervalo de concentración del grupo de muestras analizadas está en el rango de 3:1 se asume la homogeneidad de lag varianzas sin necesidad de ninguna prueba adicional.

Determinación de los paràmetros del plasma

En la literatura especializada se han descrito diversos métodos para la medición de la temperatura en el plasma. En el campo del analisis espectral, ha ganado gran popularidad un método espectroscópico que utiliza las intensidades relativas de las lineas espectrales con posibilidad de transición conocida (método de Ornstein). Este método permite una elevada precisión.

do de resoluciÓn del sistema de ecuaciones no son dignos de ser tenidos en cuenta, pero los efectos de redondeo dentro del ordenador pueden ser muy pronunciados en este caso que se trata de ajustar una ecuaoi6n polinÓmica por el método de los mínimos cuadrados. Considerando las opera- ciones necesarias para formar la matriz de los coeficientes, si se desea ajustar un polinomio de tercer grado la matriz de los coeficientes será de 4x4 y el mayor término aproximadamente del orden de  $10^{12}$  (en el rango de los valores con que se trabaja), si la computadora retiene 8 digitos sig nificativos mediante la aritmética de punto flotante en simple precisión, todos loa d{gitos significativos estarán desplazados fuera de la suma para el valor<br>más pequeño, así mismo el valor medio tendrá cuatro dÍgitos significativos desplazados fuera de la suma, como resultado se restan números aproximadamente iguales; por tanto la precisión del resul· tado disminuye y los valores finales pueden tener poca relación con la respuesta correcta, esto puede eliminarse usando polinomios ortogonales o efectuando las sumas y eliminaciones en aritmética de doble precisión. Los resultados del programa de ajuste en doble precisión no arro jaron diferencias notables con los valores de los coeficientes obtenidos en aritmética de siaple precisión (tabla 2).

algunos tipos de errores sistemáticos como son los que surgen de la autoabsorción o desviaciones de la distribución de Boltzmann se evidencian fácilmente. Este método presenta la desventaja que se consume gran cantidad de tiempo. Al realizarse mediante un programa de computación el tiempo empleado en el cálculo de los parámetros del plasma por este método disminuye considerablemente, con lo cual se tienen ventajas sobre todos los otros métodos. El algoritmo de esta subrutina lo constituye una sencilla regresión lineal para calcular lapendiente de la recta qua surge de la fÓrmula de Boltzman la cual nos permite calcular la temperatura y a partir de esta la concentración electrónica

Evaluacion del programa Análisis de los errores inheren-<br>tes a la aproximaciones numéricas del modelo.

Es necesario un análisis de los errores introducidos en las distintas partes del programa debido a las aproximaciones numéricas usadas en la modelaciÓn de los distintos pasos. Este análisis nos lleva a considerar los errores debido al método de calibra  $c$ ión en sí, el cual es uno de los más precisos <sup>y</sup>~1 error cometido está por debajo de las variaciones corrientes del contraste de las fotoemulsiones comÚnmente usadas en análisis espectral. Los errores introducidos por el métoCon lo cual se muestra que los errores por redondeo nó afectan en modo alguno la precisión de los resultados en nuestro caso, pudiéndose trabajar sin problemas en aritmética de punto flotante de simple precisiÓn.

En la conversión de ennegrecimientos a intensidades mediante la interpolaciÓn lineal introduce un error en las regiones de sobre y sub-exposiciÓn de la curva caracterÍstica pero siempre será de orden comparable al que se introduce en el método cráfico al realizar. el trazado de la curva. En la regiÓn de ennecrecimiento normal que es en la que usualmente se trabaja el método es exacto, se valorÓ la posibilidad de usar una interpolaciÓn cuadrática para las regiones de la curva característica crítica en caso de que un tipo especial de trabajo lo requiera, la tendencia actual para resolver este tipo de problema es el uso de "explain fune-

138

tions" de tercer grado el proceso.

Es interesante analizar las fuentes de error en el proceso de construcción del gráfico de graduación la más significativa resulta ser el hecho de la pérdida de la linealidad del gráfico para las altas concentraciones debido a la autoabsorción de las lÍneas o para las bajas concentraciones debida a una fuerte interferencia del fondo, en nuestro caso el algoritmo ideado toma esas pérdidas de linealidad como resultado de la dispersión experimental y desecha esos puntos proporcionando en esas regiones una extrapolación lineal de la parte recta.

Esto se puede compensar eligiendo los pares de lineas adecuados que den el gráfico lineal para los distintos rangos de concentraciones, incluso haciendo más de un gráfico de graduación por

TABLA No. 2

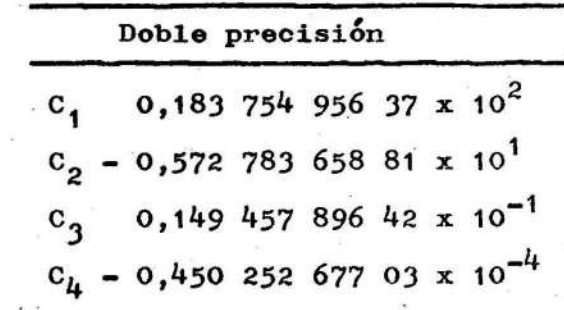

139

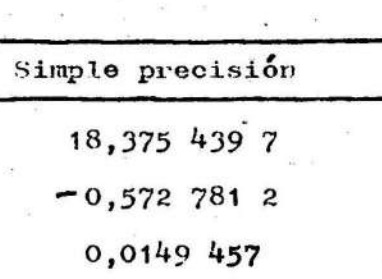

 $-0,00000450$ 

elemento, usando distintas lineas según el intervalo de concentraciones a anaiizar.

Comparación de los Resultados

Para comprobar la certeza de los resultados obtenidos mediante el programa se elaboraron paralelamente los datos del análisis de Cobalto

En la tabla *3* se presentan los re sultados de la construcción del gráfivo de graduación empleando 6 patrones por uno y otro método, En la misma además de los valores de las intensidades relativas a cada patrón y sus dispersiones se muestran los coeficientes experimentales de Fisoher y Student, los mismos arrojan en su comparaciÓn con los valores teóricos que no hay diferencias estadísticamente significativas en las intensidades correspondientes a cada patrón obtenidas por uno y otro método.

Frecuentemente en la preparación de patrones o bien en el registro de los espectrogramas correspondientes a estos pueden ocurrir accidentes o equivocaciones que den lugar a resultados de la medición de un punto del gráfico absur do. Esto cuando se hace gráficamen te es rácil de Visualizar Y el analista no tiene en cuenta esos puntos accidentales al trazar la dependencia de la intensidad de la linea con la concentración en forma de gráfico de graduación.

E i  $m(n-1)$ 

140

Cuando el ajuste lo realiza una· computadora esto no es posible ha cerse, pues ella no distingue los pares ordenados correspondientes a un juego de valores dados, Dentro de la subrutina se instrumenta un algoritmo el cual permite que la computadora discrimine los puntos experimentales afectados de errores groseros y no los tenga en cuenta a la hora de hacer el ajuste, para ello se calcula el error estandar de la estima ción del primer ajuste y se desechan los puntos que queden por :fuera del corredor de erros, volviéndose a repetir el proceso interactivamente hasta que el error estandar de la estimaciÓn de que por debajo de un valor primeramen te fijado por el analista de acuerdo con sus condiciones experimentales, el rango de concentra ciones en que trabaje y el tipo de muestras.

#### Tratamiento estadistico de los resultados.

El tratamiento estadístico de los resultados se hace calculando el error de reproduci bilidad inherente al metodo de análisis para el grupo de mues-<br>tras analizadas según  $\frac{1}{8}$  expresado por la varianza total del conjunto de valores.

TABLA No. 3

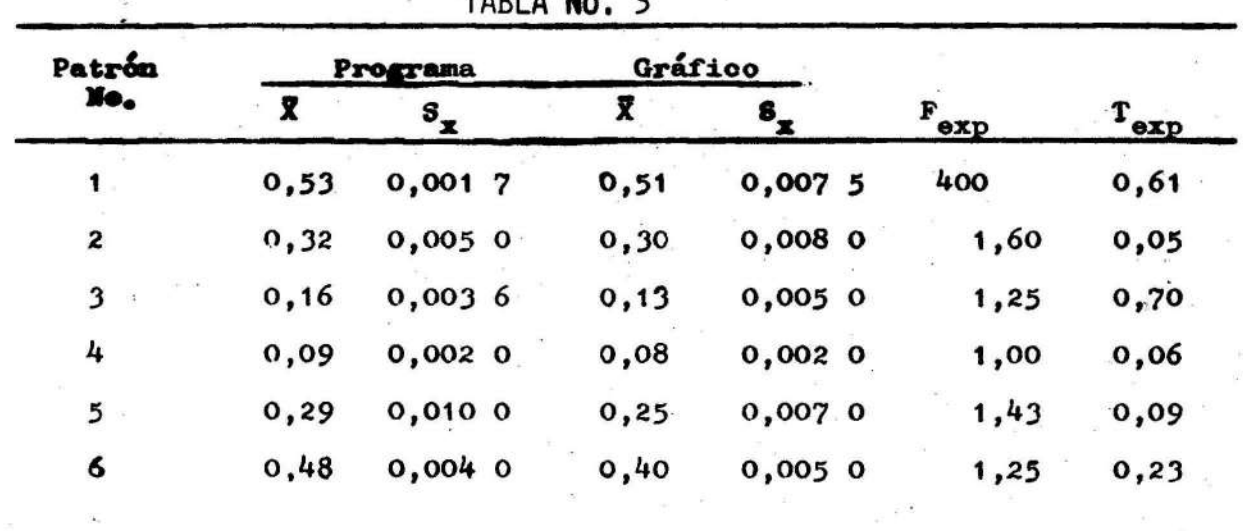

Fig.3 Diagrama de bloques·del programa principal.

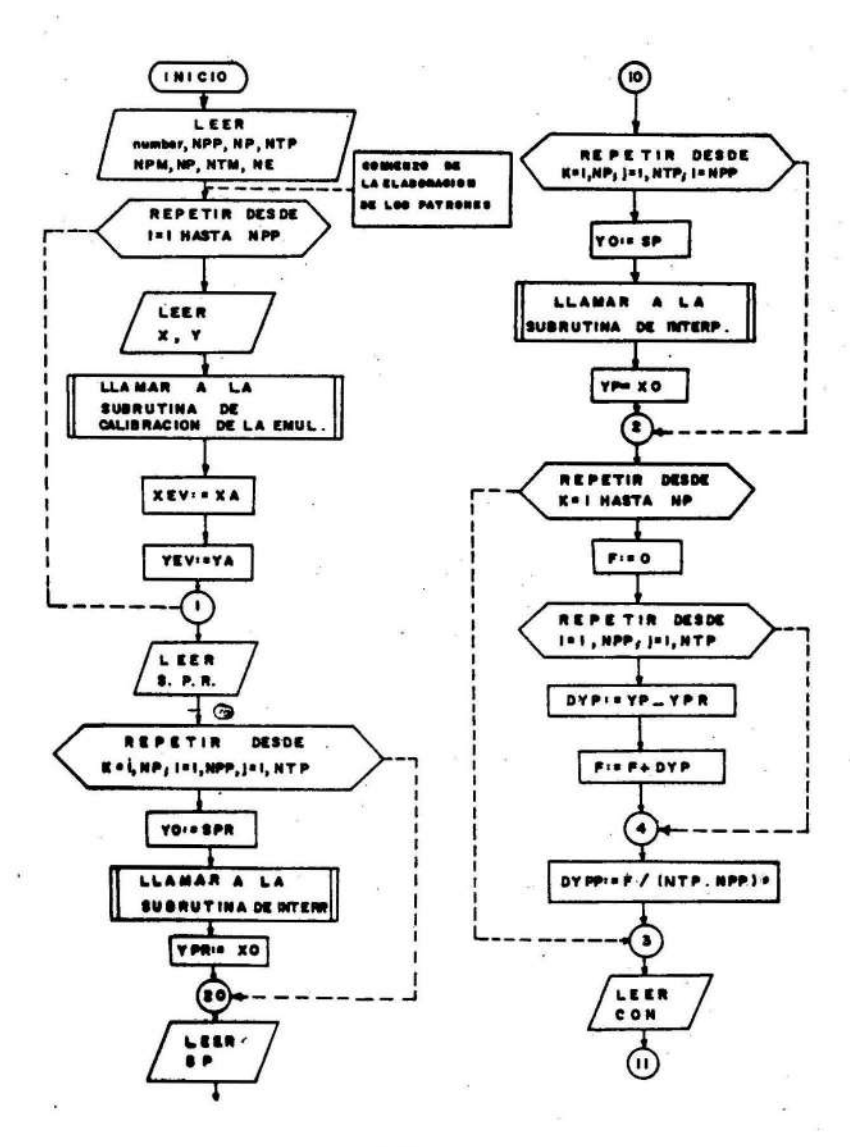

141

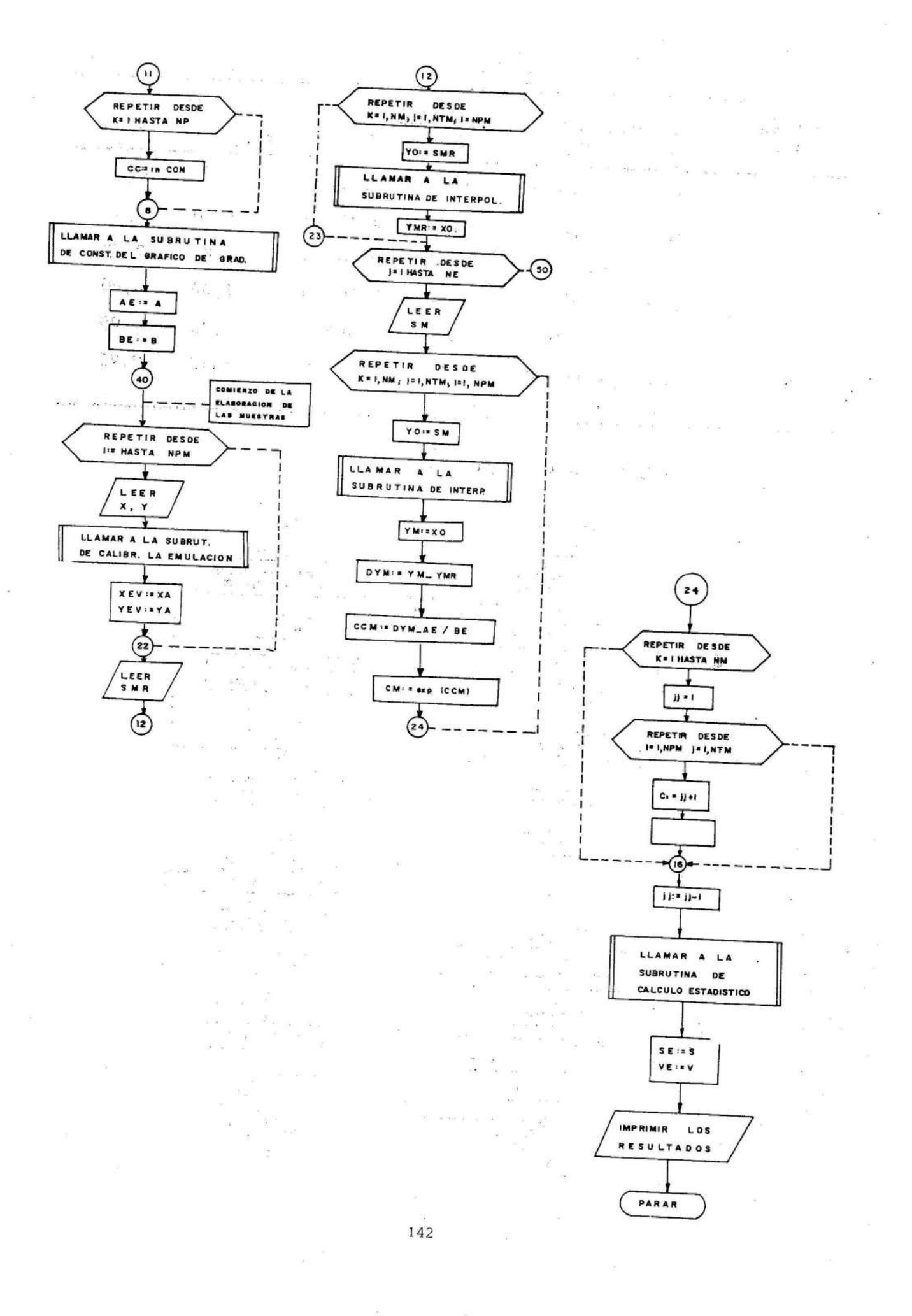

- **REFERENCIAS**
- 1. ANDERSON, J.W. y J.A. LINCOLN: Generalmathematical approach to emulsion calibration in optical emission spectroscopy. Applied Spectroscopy. p.753-757,1968.
- 2. CARNEVALE, A. y J.A. LINCOLN: "A programm for emulsion calibration in spectrochemical analysis". Spectrochemical Acta. p. 313-316, 1969.
- 3. CHURCHILL, J.R.: "Method of line pairs for photographic emulsion calibration". Industrial Engeniering Chemical Analysis. p. 653-656, 1944.
- 4. DECKER, R. y J.D. EVE: "The use of a digital computer in spectrochemical analysis". Spectrochimica Acta. p. 497-499, 1970.
- 5. DIAZ, P. M. y RICARDO P. J.: "Determinación simultànea de Cr, Fe, Co, Mn y Ni en lateritas". Revista Cientlfica Universidad de Oriente, Ciencias Naturales y Exactas. p. 14-16, 1978.
- 6. GONZALEZ, A. J. y OTROS: "Programa para la elaboración de los resultados en Anàlisis Espectral". VI Seminario Cientlfico CNIC, Memorias. La Habana  $1977.$

- 7. HOLCOMBE, J.A. AND OTHERS: "Fortranbased photographic emulsion calibration procedure for use in quantitative spectrometry". Analytical Chemistry. p. 441-447, 1975.
- 8. JOYCE, C. S.: "The use of a digital computer for photographic photometry and spectrochemical calculations". Canadian Spectroscopy. p. 33-34. 1965.
- 9. MC CRACKEN, D. D. and W. S. DORN: Mètodos numèricos y programación Fortran. Ediciones Revolucionarias. La Habana, 1971.
- 10. SPIEGEL, M. R.: Teorla y problemas de estadistica. Editorial Pueblo y Educación. La Habana, 1977.
- 11. WOOYARD, J. R. AND OTHERS: "The functional form of the emulsion calibration curve". Applied Spectrosсору. р. 25-28, 1979.
- 12. ZILBERSTEIN, K. I.: Spectralnie analiz chisty veghesto. Izd. Jimia. Leningrad, 1971.